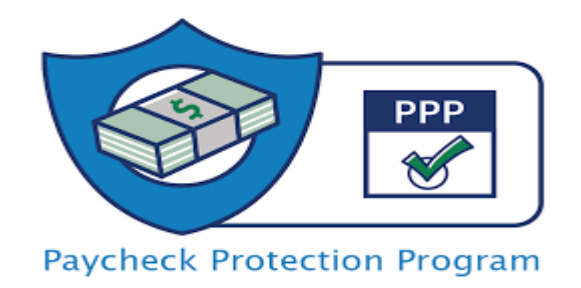

# Payality's PPP Loan Forgiveness Guide EZ Application

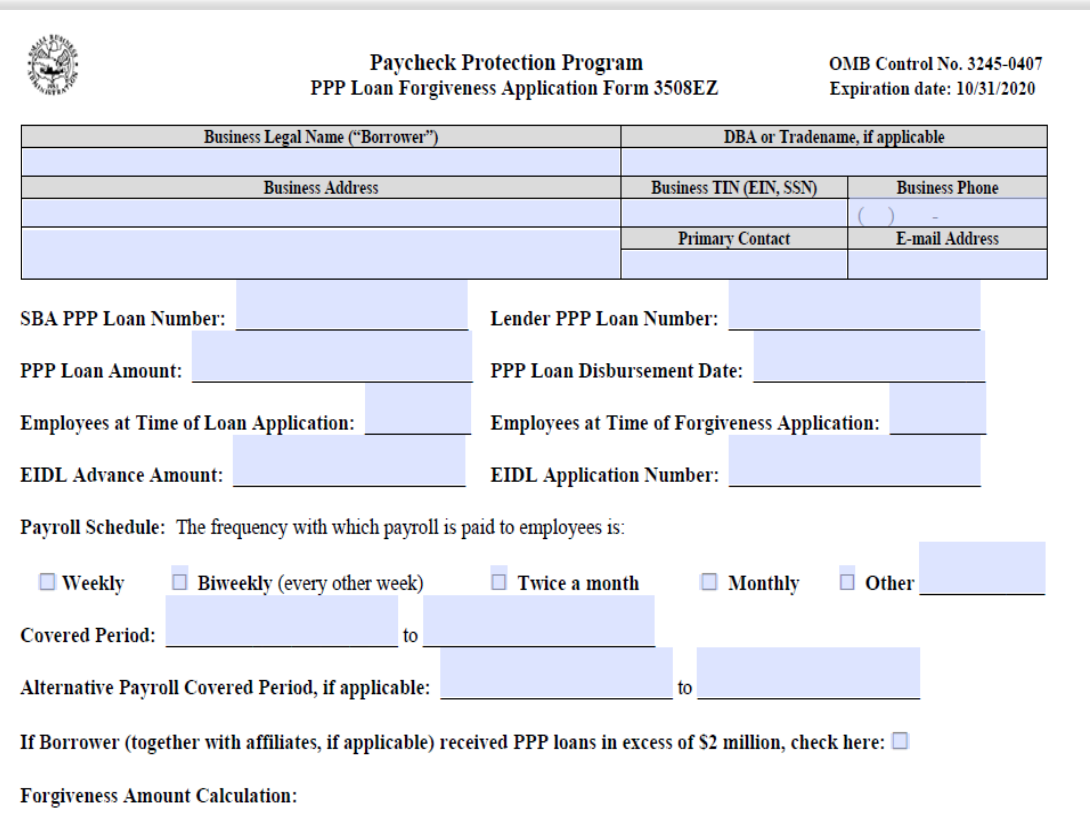

### Links to download [EZ Application](https://www.payality.com/wp-content/uploads/2020/06/PPP-Forgiveness-Application-Form-3508EZ.pdf) and [Instructions](https://www.payality.com/wp-content/uploads/2020/06/PPP-Loan-Forgiveness-Application-Form-EZ-Instructions.pdf)

### **DISCLAIMER**

This guide is being provided for informational purposes and is related to the payroll related items only. Clients should consult their attorney or other professional advisor for the non-payroll related expenses allowed. Final decisions regarding loan forgiveness are at the sole discretion of the lender and SBA. This guide should not be considered legal, accounting, investment or fiduciary advice. 1

### 3508 EZ Application Eligibility

### Eligibility Criteria 1

The Borrower did not reduce annual salary or hourly wages of any employee by more than 25 percent during the 8 week or 24 week covered (or alternative) period compared to the period between January 1, 2020 and March 31, 2020

OR

### **AND**

The Borrower did not reduce the number of employees or the average paid hours of employees between January 1, 2020 and the end of the Covered Period.

### Eligibility Criteria 2

The Borrower did not reduce annual salary or hourly wages of any employee by more than 25 percent during the during the 8 week or 24 week covered (or alternative) period compared to the period between January 1, 2020 and March 31, 2020

#### **AND**

The Borrower was unable to operate during the Covered Period at the same level of business activity as before February 15, 2020, due to compliance with requirements established or guidance issued between March 1, 2020 and December 31, 2020 by the Secretary of Health and Human Services, the Director of the Centers for Disease Control and Prevention, or the Occupational Safety and Health Administration, related to the maintenance of standards of sanitation, social distancing, or any other work or customer safety requirement related to COVID-19.

## Wage Reduction Report on Payality Online

**Wage Reduction** 

#### **(Same Report as the FTE Count during 24-Week or 8-week Covered Period)**

From Reporting Menu, Type Loan in Title then Click Search. Click on PPPLoanForgivess Link

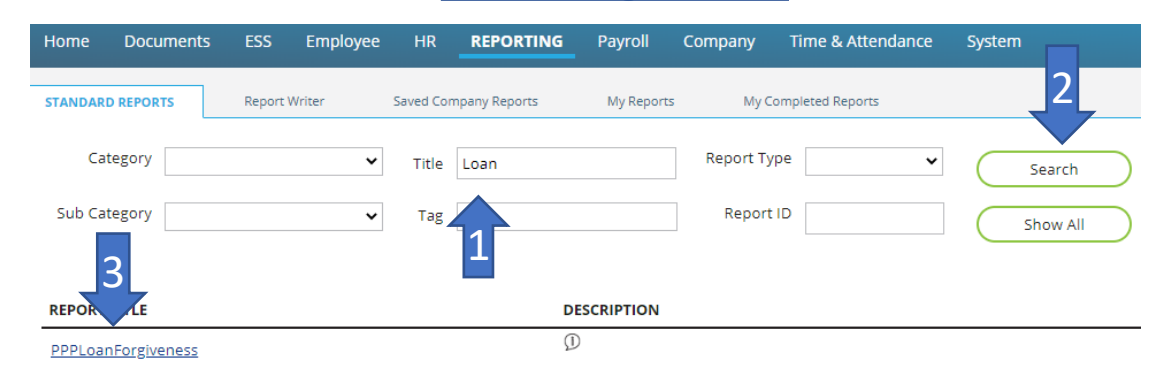

Put a check mark in Override Dates and then choose the first check date based on covered or alternative covered period chosen

Scroll Down to Output Options and Click on Output Format and choose Microsoft Excel from the drop-down menu

3

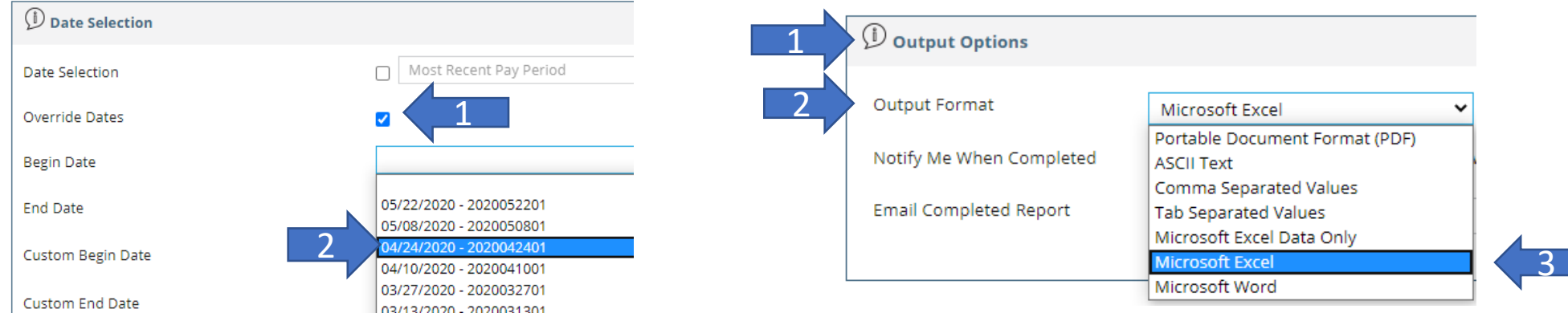

### PPP Loan Forgiveness Report – EZ Application Eligibility Payality has created a single report to quickly determine if clients are eligible to submit the EZ application.

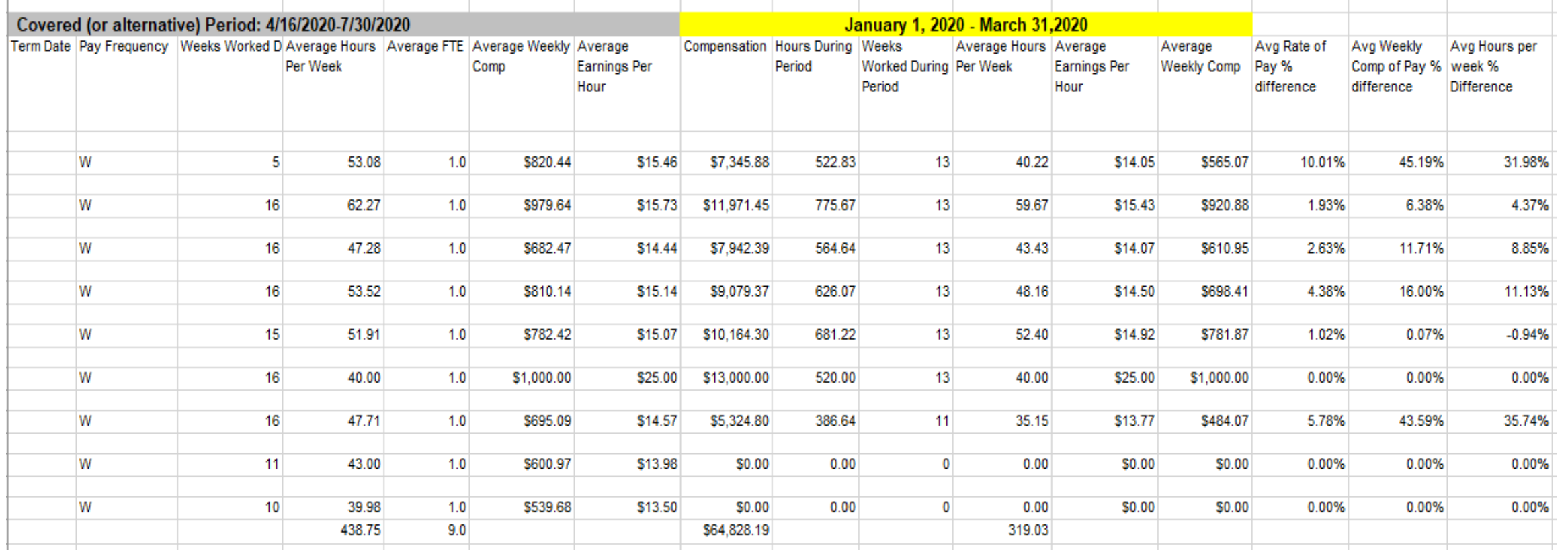

The last 3 columns of the report calculate if any hours or wages were reduced by more than 25% for the covered period. All percentages cannot be more than a negative 25% (-25.00%) to be eligible for the EZ application

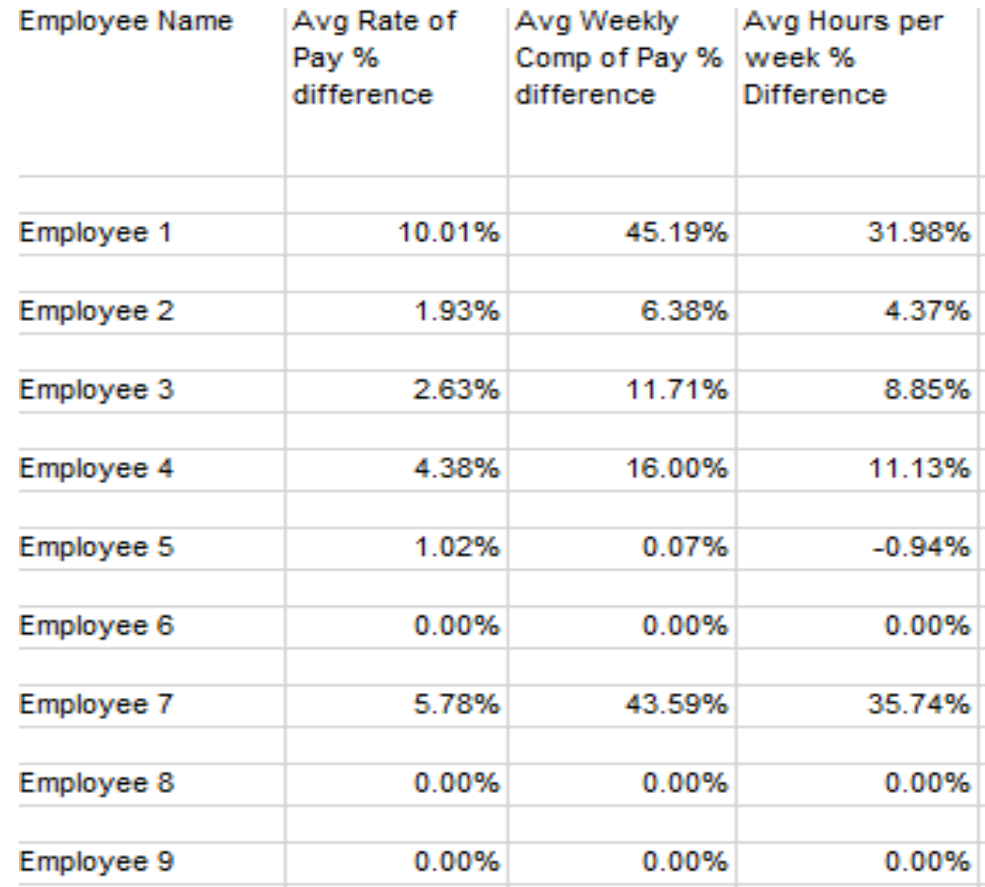

In addition, the total hours shown in the Average hours per week column for the covered period (Arrow 1) must be equal to or higher than the average hours from January 1 – March 31, 2020 (Arrow 2)

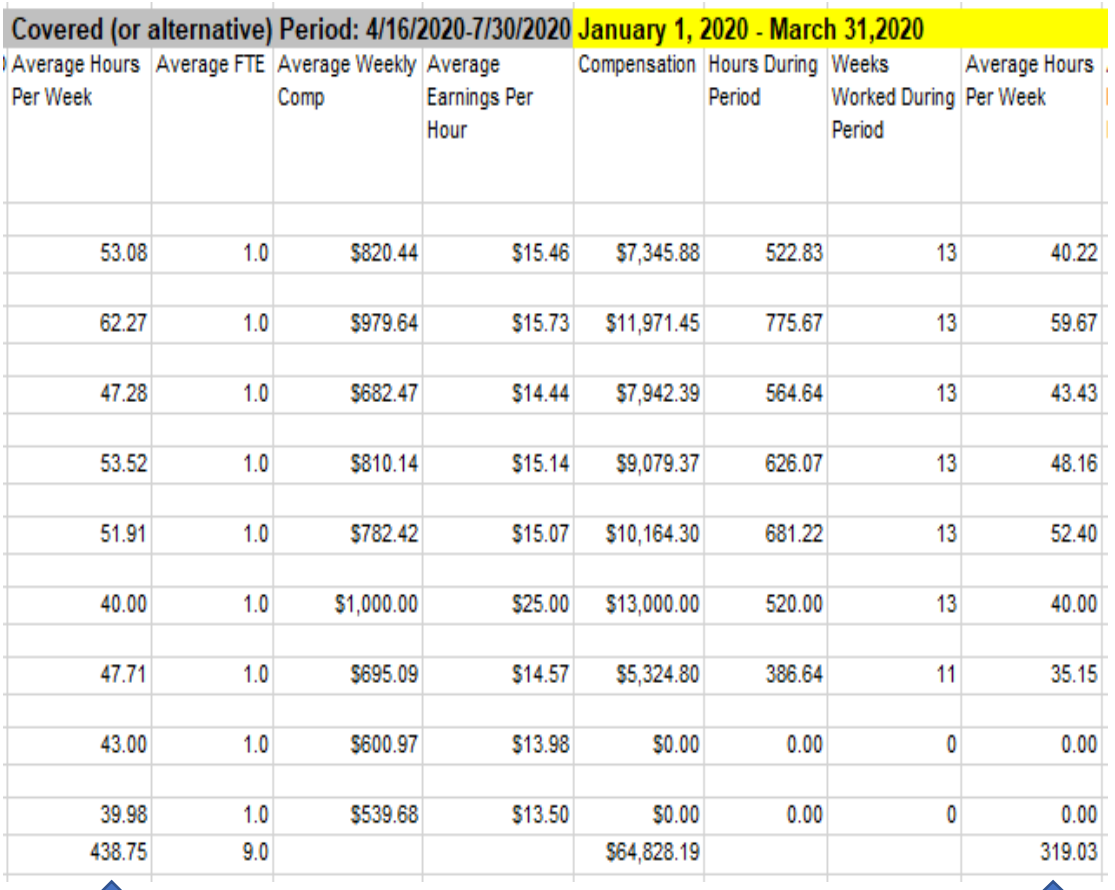

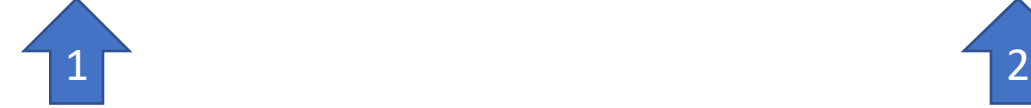

# EZ Application Eligibility Checklist

1. □ The Borrower did not reduce salaries or hourly wages by more than 25 percent for any employee during the 8 week or 24 week Covered Period (or Alternative) period compared to the period between January 1, 2020 and March 31, 2020. If, yes, skip to 2. If no, did one of the following exceptions apply?

#### **Exceptions**

- Inability to rehire individuals who were employees on February 15, 2020
- Unable to hire similarly qualified employees for unfilled positions on or before December 31, 2020
- Employee refused offer to restore hour
- The Borrower was unable to operate between February 15, 2020, and the end of the Covered Period at the same level of business activity as before February 15, 2020 due to compliance with requirements established or guidance issued between March 1, 2020 and December 31, 2020, by the Secretary of Health and Human Services, the Director of the Centers for Disease Control and Prevention, or the Occupational Safety and Health Administration, related to the maintenance of standards of sanitation, social distancing, or any other work or customer safety requirement related to COVID-19.

If any exceptions apply, go to 2.

2.  $\square$  The Borrower did not reduce the number of employees or the average paid hours of employees between January 1, 2020 and the end of the Covered Period

If you determine that you are eligible, then complete the EZ application and run/download the report and returns shown on the following pages that must be submitted with the application.

## PPP Payroll Cost Report **With Employee Detail**

PAYALITY DEMO INC (80000)

The reports shows the wages earned over the covered period and then calculates if an employee has earned above the 24-week wage cap of \$46,154 (a separate report for those choosing the 8-week covered period that caps wages at \$15,385 is also available).

The report then provides all eligible earnings, state unemployment, 401k employer match, subtracts any COVID-19 Sick or FMLA payments and then provides the eligible payroll cost used to determine forgiveness.

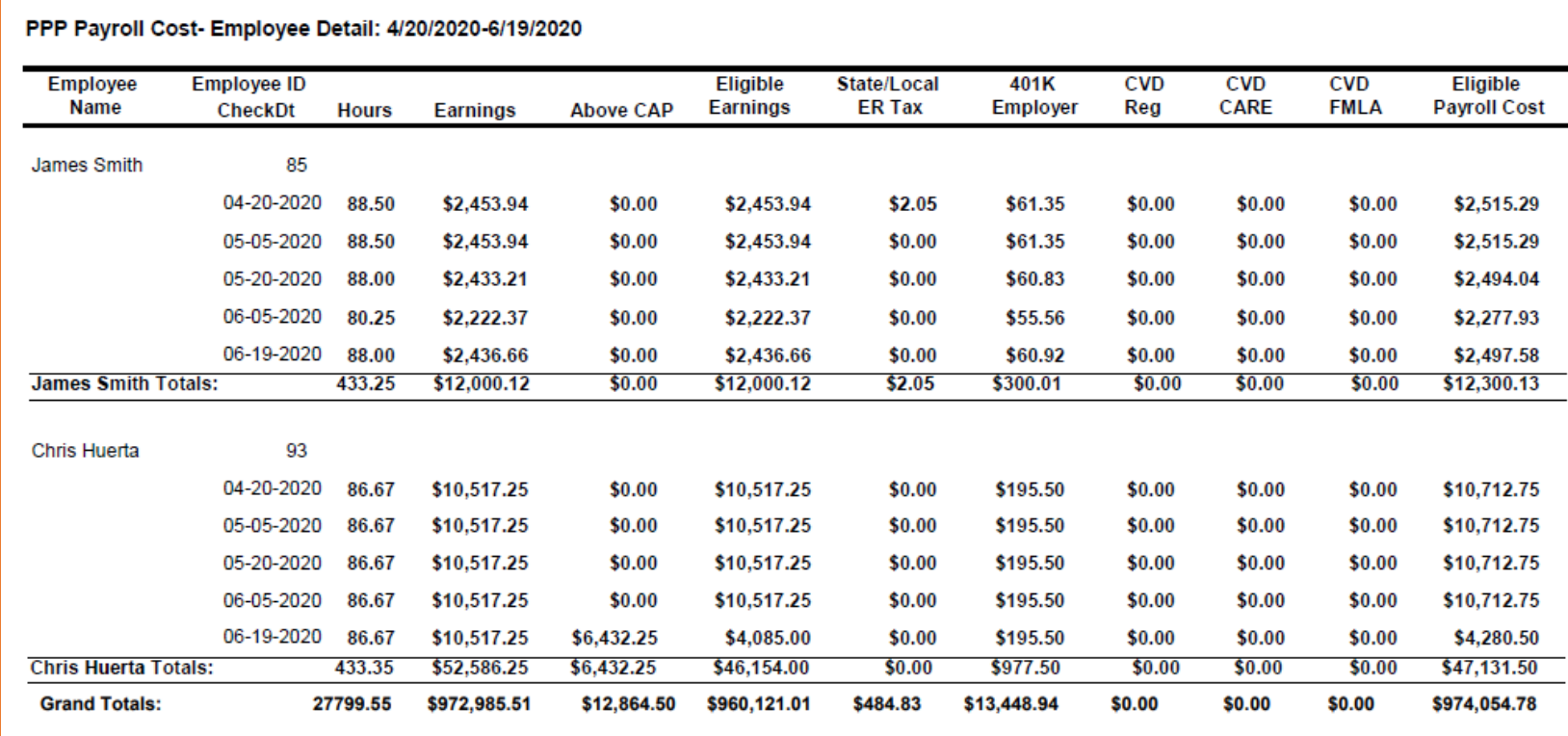

## PPP Payroll Cost Reports on Payality Online PPP Payroll Cost – Employee Detail.

From Reporting Menu, Type PPP Payroll in Title then Click Search.

Click on PPP PayrollCost – EmployeeDetail link (if you have chosen the 8-week covered period click on the PPP Payroll Cost – 8 Week – Employee Detail link

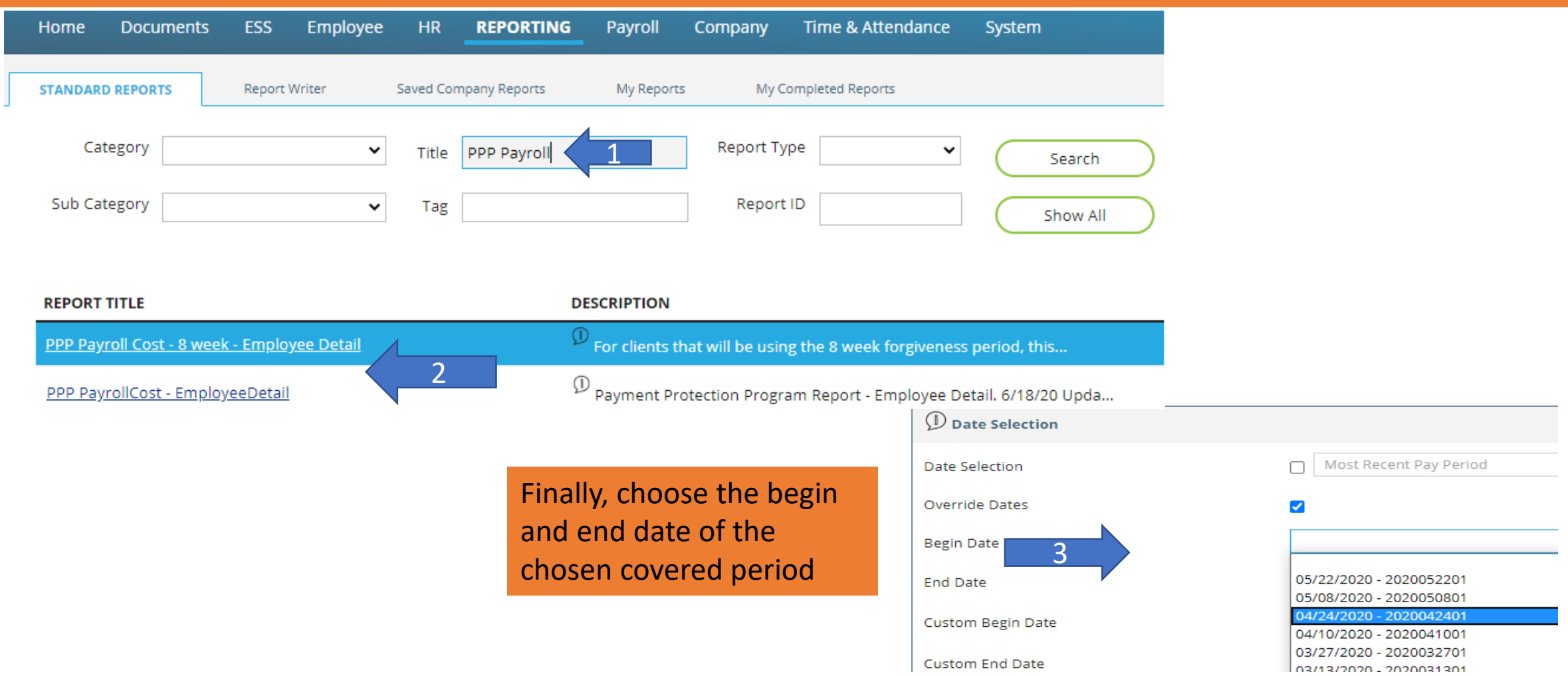

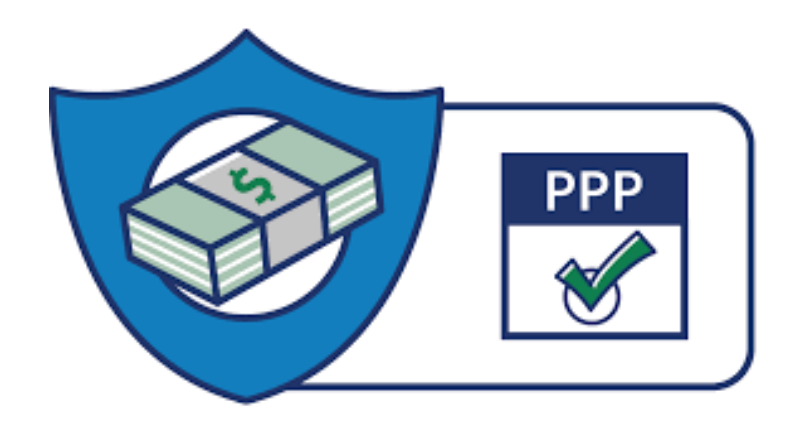

Quarterly Payroll Tax Returns are also available to download and/or print in the DOCUMENTS portal. Click on TAX DOCUMENTS and then click TITLE Name for required quarter(s). The annual 940 return is included with the 12/31/2019 documents packet

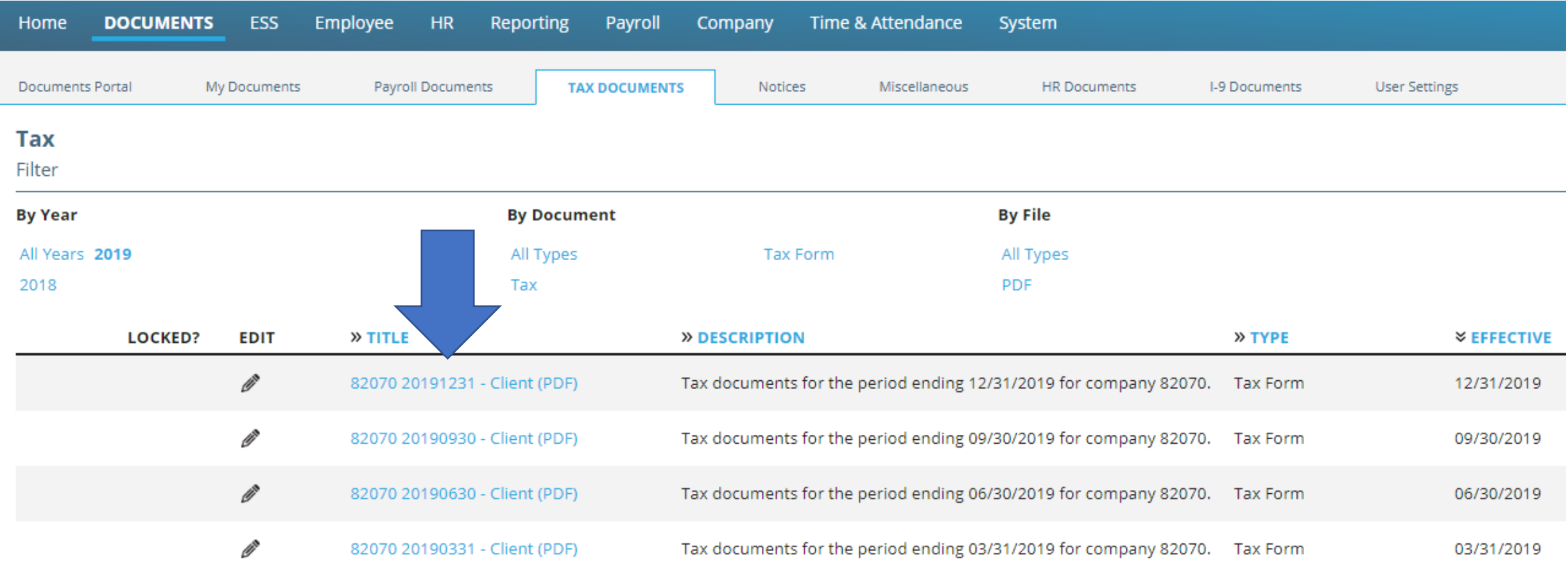